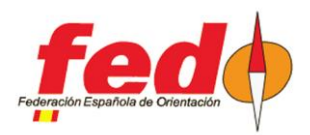

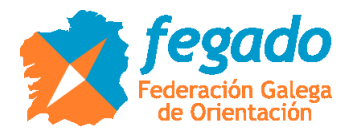

# **SiTiming. Data from CPI radiocontrols**

#### **Introduction**

This is a description of the use of data coming from CPI radiocontrols in SiTiming (2021 version)

SiTiming have no predefined configuration for this kind of radiocontrols. Nevertheless, it can be used the definitions for the ROC system, by modifying the basic parameters of connection.

### **Definition of the event in CPI**

In order to download punches in SiTiming, they have to be associated with an event in CPI:

- http://www.jaruori.es/minlistado.jsp?cLang=es

Push "New" button and write mandatory fields.

### **Definition of the radiocontrol in SiTiming**

Data Collection -> Collect Punches -> Telemetry Devices -> Add Telemetry Device

- Provide ROC data. Before, you could use the event number in ROC but now it seems that it only supports the MAC address of the device

- In the case of the CPI system (www.jaruori.es), use ROC type and put the event number as if it were a MAC address. For example, if event number is 3, write 000000000003

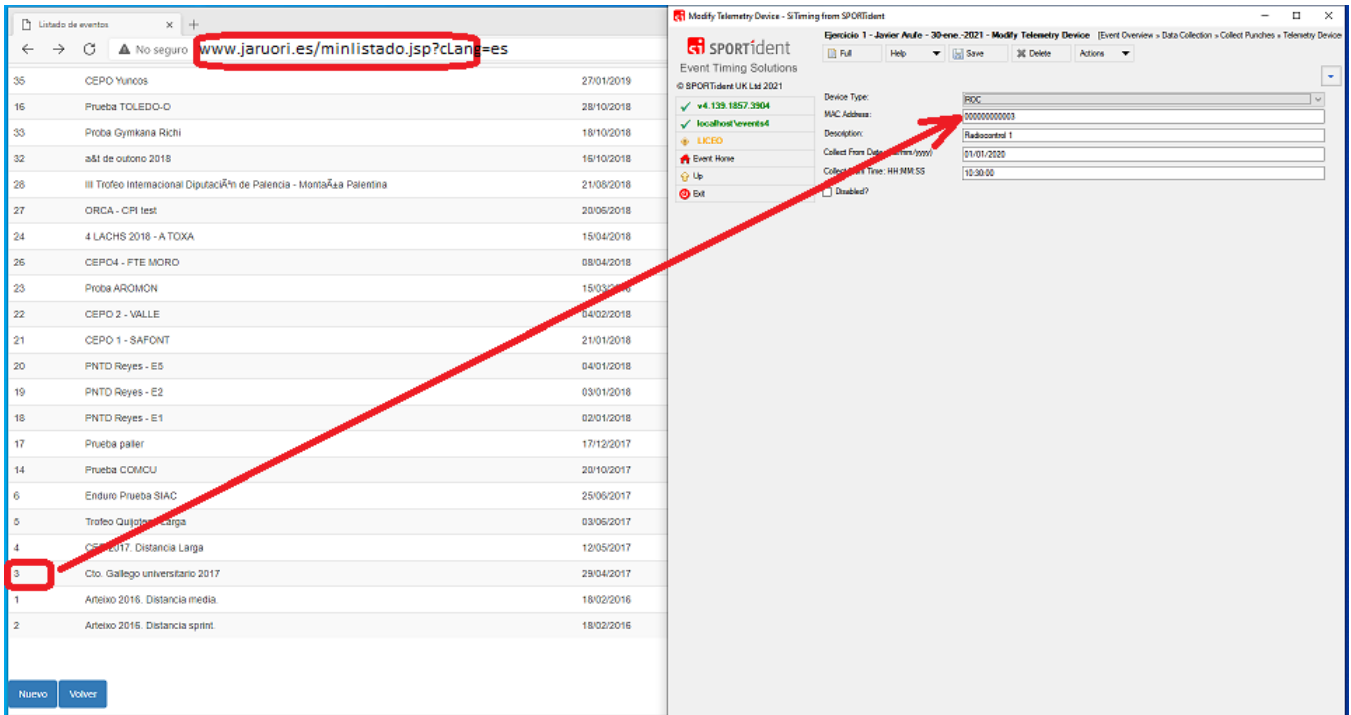

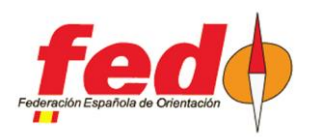

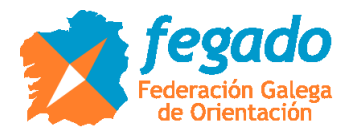

## **Download punches in SiTiming**

If there are radiocontrols configured, in Data Collection -> Collect Punches appears a new option called ROC Receiver

- A timer can be started to bring the punches sent by the radiocontrol to your server
- In the case of ROC, leave default URL: http://roc.olresultat.se/getpunches\_v4.php
- In the case of CPI, put this URL: http://www.jaruori.es/getpunches\_v3.jsp
- When starting the timer, it makes a first query and reports the results obtained

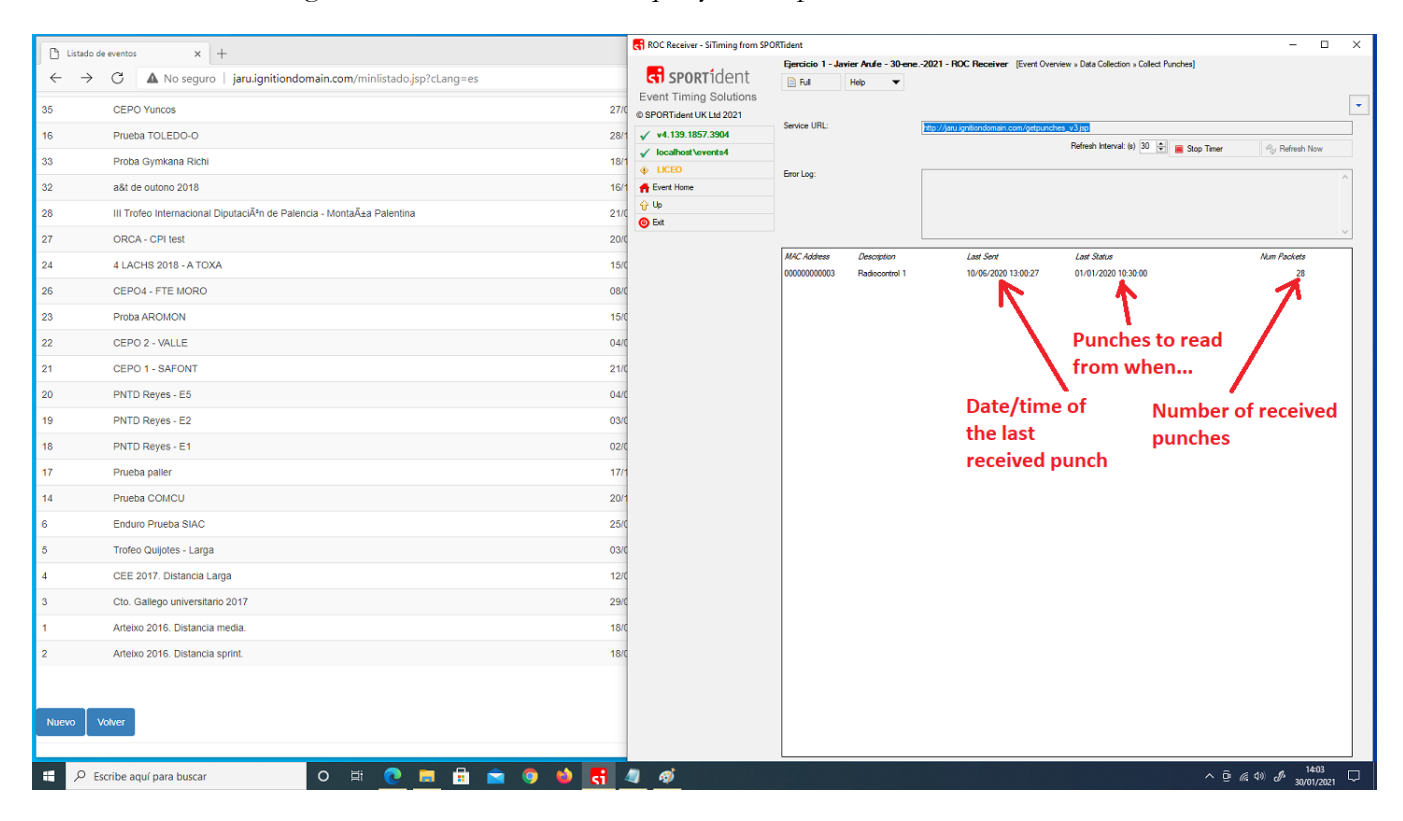

### **Visualization of intermediate results**

To be able to see results in radiocontrols that are sending data, the event and its courses must be configured appropriately to admit this behavior. For example, in the event it will be necessary to admit that results can be made from non downloaded data. Also, it will be necessary to define some control point as "interim" .